# **Ogólne**

*Zapraszamy Państwa serdecznie do udziału w postępowaniu, które zostaje zrealizowane formą "RFx - Zapytanie ofertowe".*

**29. 10. 2015 12:30** *zostaje udostępniony portal do wpisywania ofert wstępnych. Oferty cenowe można podawać do* **02. 11. 2015 12:30***.*

*W przypadku zainteresowania naszą ofertą, proszę przeczytać warunki udziału, przedmiot oraz Zasady on-line przetargów PROebiz. W razie potrzeby zleceniodawca ma prawo zdecydować o indywidualnym przedłużeniu, lub zakończeniu przetargu elektronicznego.*

**Katowice***, dnia:* **29. 10. 2015 13:44**

*Komenda Wojewódzka Policji w Katowicach* **Iwona Kowalska** *telefon:***+48 322 003 121** *email:* **iwona.kowalska@ka.policja.gov.pl**

## **Zaproszenie do udziału w on-line postępowaniu dla Komenda Wojewódzka Policji w Katowicach**

**Zakup sprzętu fotograficznego i video z akcesoriami**

## **Przedmiot**

*Przedmiotem "RFx - Zapytanie ofertowe" są:*

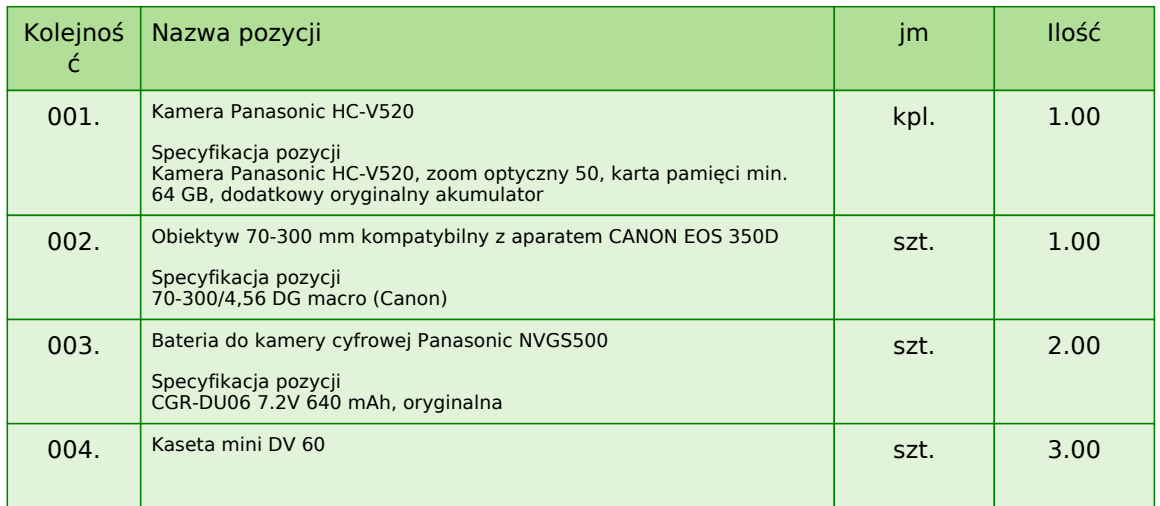

#### **WPISANIE KAŻDEJ CENY NALEŻY POTWIERDZIĆ NACIŚNIĘCIEM KLAWISZA ENTER!**

#### **Kryteria zmienne:**

*W razie potrzeby dokładniejszej specyfikacji, proszę się zwrócić do zleceniodawcy przetargu elektronicznego.*

### **Zaproszenie do udziału w on-line postępowaniu dla Komenda Wojewódzka Policji w Katowicach**

**Zakup sprzętu fotograficznego i video z akcesoriami**

## **Warunki zleceniodawcy**

- **1. CENA: brutto**
- **2. WARUNKI PŁATNICZE: przelew minimum 21 dni od wystawienia faktury po otrzymaniu towaru**
- **3. WARUNKI DOSTAWY: dostawa na koszt dostawcy**
- **4. OKRES ZAKUPU: jednorazowo**

#### **5. REALIZACJA ZAMÓWIEŃ: 14 dni od daty zamówienia/umowy**

#### **6. INNE WARUNKI: 1. oferty w języku polskim, 2. gwarancja minimalna 24 m-ce dla poz. 1 i 2, 6 m-cy dla poz. 3 i 4**

*- zleceniodawca zastrzega sobie prawo odmówić wszelkie złożone oferty, unieważnić przetarg albo ogłosić kolejną rundę. Zleceniodawca ma obowiązek natychmiast informować o możliwych zmianach wszystkich uczestników.*

*- oferty mogą zostać konfrontowane z ofertą porównawczą wynikającą z obliczeń wewnętrznych zleceniodawcy. Ta oferta porównawcza zostaje ustalona przed rozpoczęciem przetargu i w trakcie przetargu nie dochodzi do jej zmiany.*

**Uwaga: Przeprowadzone postępowanie nie musi zakończyć się wyborem dostawcy/wykonawcy. KWP Katowice opublikuje za pośrednictwem platformy zakupowej informację o wyniku postępowania.**

# **Kontakty**

*Zleceniodawcą przetargu jest: Komenda Wojewódzka Policji w Katowicach* **ul. Lompy 19 40-038 Katowice Polska**

*Szczegółowych informacji dotyczących przedmiotu przetargu udziela:* **Iwona Kowalska** *telefon:* **+48 322 003 121** *email:* **iwona.kowalska@ka.policja.gov.pl**

*Realizacja przetargu została zlecona firmie:* **Komenda Wojewódzka Policji w Katowicach Wydział Zaopatrzenia ul. Koszarowa 17 40-068 Katowice Polska**

*Wszelkie pytania dotyczące zabezpieczenia technicznego należy kierować do:* **Iwona Kowalska** *telefon:* **+48 322 003 121** *email:* **iwona.kowalska@ka.policja.gov.pl**

**Zasady**

**ZASADY AUKCJI ELEKTRONICZNYCH PROEBIZ** *- można odtworzyć po kliknięciu Zasady postępowań on-line PROebiz*

### **Instrukce**

#### **WYMOGI TECHNICZNE SW eAUKCYJNEGO PROEBIZ**

*Komputer Państwa powinien być podłączony do Internetu. Żeby podczas uczestniczenia w przetargu nie doszło do żadnych zakłóceń, należy mieć w komputerze zainstalowaną jedną ze wspieranych przeglądarek internetowych:*

*- Microsoft Internet Explorer verze 9.0 oraz wyższa (http://microsoft.com/ie) - Mozilla Firefox 13.0 oraz wyższa (http://firefox.com) - Google Chrome (http://google.com/chrome)*

*Następnie należy mieć zainstalowany Adobe Flash Player (http://get adobe.com/flashplayer) w przeglądarce* 

*muszą być pozwolone wyskakujące okna, javascript i włączone cookies. Instrukcje jak w przeglądarce włączyć cookies można znaleźć na http://proebiz.com/pl/support.*

#### **JAK WEJŚĆ DO "RFx - ZAPYTANIE OFERTOWE"**

*Link do wejścia do sali eAukcyjnej wraz z adresem do niniejszego zaproszenia otrzymali Państwo w e-mailu, który wysłał zleceniodawca e-przetargu. Po kliknięciu na link dojdzie do otwarcia przeglądarki pod adresem sali eAukcyjnej zleceniodawcy. W razie jakichkolwiek komplikacji prosimy o kontakt administratora. Kontakt na administratora można znaleźć w części* **KONTAKTY***.*

*Kryteria zmienne należy podawać kliknięciem na pole danego kryterium w prawej kolumnie (jeżeli kryterium nie* jest uzupełnione w danym polu jest słowo "zmienić" albo pole jest puste).

#### **JAK MOŻNA SIĘ WYLOGOWAĆ Z SALI eAUKCYJNEJ**

*Wylogowanie należy przeprowadzić za pomocą przycisku* **LOGOUT***, który znajduje się w prawym górnym rogu sali eAukcyjnej. Jeżeli wylogowanie zostanie przeprowadzone zamknięciem okienka przeglądarki, do sali eAukcyjnej będzie można ponownie się zgłosić po upłynięciu 1 minuty.*

#### **CO NALEŻY ZROBIĆ PODCZAS PODAWANIA OFERTY**

*Sala eAukcyjna jest przeznaczony do podania cen wstępnych oraz kryteriów zmiennych. Po wpisaniu każdej ceny*  **NALEŻY POTWIERDZIĆ CENĘ NACIŚNIĘCIEM KLAWISZA ENTER!** *Ceny oraz kryteria zmienne można aż do końca rundy dowolnie zmieniać. Ważna jest ostatnia oferta, znajdująca się w sali eAukcyjnej w chwili zakończenia zapytania ofertowego. Podczas zapytania ofertowego uczestnik widzi tylko własną ofertę. Zleceniodawca może zdecydować o pokazaniu najlepszych ofert w poszczególnych pozycjach (w takiej sytuacji pokażą się w żółtej kolumnie po lewej stronie od Państwa oferty). Jeżeli nazwa pozycji jest podkreślona, kliknięciem odtworzą się uwagi do tej pozycji (zazwyczaj są to informacje uściślające, lub też zdjęcie, załącznik itp.).*

*W ciągu przetargu prosimy o szczególną uwagę:* **czas do końca rundy** *- którego zmiana stwierdza kontakt uczestnika z systemem eAukcyjnym Jeżeli czas w sali eAukcyjnej się zatrzyma, należy nacisnąć klawisz F5, by obnowić ekran.* **komunikacja z administratorem** *- środek komunikacji z administratorem. Można tu on-line komunikować z administratorem.*

*Cały przebieg przetargu od wysłania zaproszeń aż po jego zakończenie zostaje zaprotokołowany za pośrednictwem historii. Wszelkie przeprowadzone kroki zostają zapisane z dokładnością do sekund. Po zakończeniu online przetargu każdy uczestnik ma możliwość wglądu do własnej historii oraz protokołu uczestnika.*

*Ze względu na techniczny charakter funkcjonowania systemów internetowych* **nie polecamy czekać z wprowadzaniem ofert cenowych w sali eAukcyjnej do ostatnich sekund bieżącej rundy.** *W ten sposób wprowadzone wartości mogą nie dotrzeć na czas do serwerów, na których przeprowadzana jest e-aukcja. Powodem może być na przykład tymczasowe obniżenie szybkości łącza internetowego, opóźniona reakcja przeglądarki lub systemu operacyjnego. Oferty wprowadzone w ostatnich 5 sekundach nie muszą zostać zaakceptowane przez system.*

**W RAZIE PROBLEMÓW TECHNICZNYCH W CIĄGU ONLINE PRZETARGU PROSIMY ZWRACAĆ SIĘ DO ADMINISTRATORA. KONTAKT NA ADMINISTRATORA MOŻNA ZNALEŹĆ W CZĘŚCI KONTAKTY.**